### 3 Oct 2013 GUIS: Graphical User Interfaces

Their mouse had a mean time between failure of … a week … it would jam up irreparably, or ... jam up on the table-- ... It had a flimsy cord whose wires would break. Steve Jobs: "... Xerox says it can't be built for < \$400, I want a \$10 mouse that will never fail and can be mass produced, because it's going to be the primary interface of the computer ...

. Dean Hovey ... came back, "I've got some good and some bad news. Good news: we've got a new project with Apple. Bad news: I told Steve we'd design a mouse for 10 bucks."

... year later ... we … filed … and were granted a patent, on the electromechanical-optical mouse of today; ... we ended up ... [making] the mouse as invisible to people as it is today.

Steve Sachs interview on first computer with GUI: Apple Lisa (~\$10K in 1982).<br>http://library.stanford.edu/mac/primary/interviews/sachs/trans.html http://www.fachs/trans.html

1

## GUI (Graphical User Interface)

- Provides a friendly interface between user and program
- Allows event-driven or reactive programming: The program reacts to events such as button clicks, mouse movement, keyboard input
- Often is multi-threaded: Different threads of execution can be going on simultaneously

We use Java's two packages for doing GUIs:

- **AWT** (Abstract or Awful Window Toolkit) —first one
- Swing —a newer one, which builds on AWT as much as possible

### Two aspects to making a GUI:

- 1. Placing components (buttons, text, etc.) in it. TODAY<br>2. Listening/responding to events Next Lecture
- 2. Listening/responding to events

2

# **Class JFrame** JFrame object: associated with a window on your monitor. Generally, a GUI is a JFrame object with various components Some methods in a JFrame object

hide() show() setVisible(boolean) getX() getY() (coordinates of top-left point)<br>getWidth() getHeight() setLocation(int, getHeight() setLocation(int, int) getTitle() setTitle(String) getLocation() setLocation(int, int)

Over 100 methods in a JFrame object!

placed in it

Class JFrame is in package javax.swing

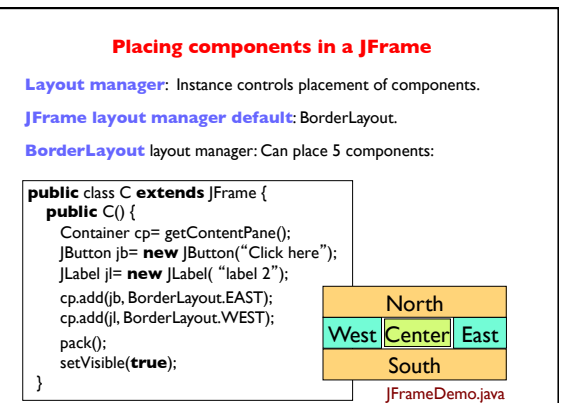

4

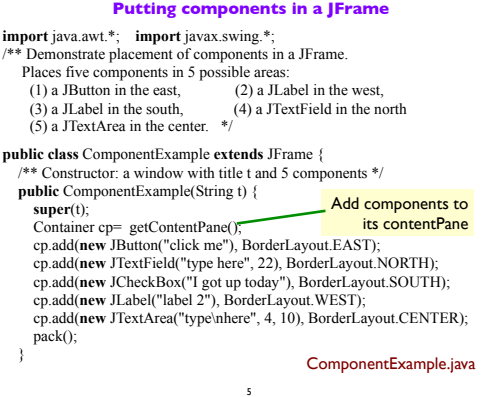

3

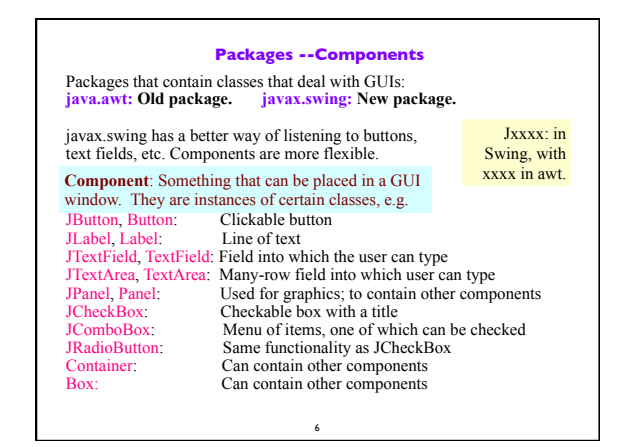

#### 7 **Basic Components** Component Button, Canvas Checkbox, Choice Label, List, Scrollbar TextComponent TextField, TextArea Container JComponent AbstractButton !!!!JButton JToggleButton JCheckBox<br>RadioButton !!!JLabel, JList JOptionPane, JPanel !!!JPopupMenu, JScrollBar, JSlider !!!JTextComponent JTextField, JTextArea **Component**: Something that can be placed in a GUI window. These are the basic ones used in GUIs Note the use of subclasses to provide structure and efficiency. For example, there are two kinds of JToggleButtons, so that class has two subclasses.  $\overline{6}$ **Components that can contain other components** Component Box Container JComponent !!!JPanel Panel Applet Window<sup>1</sup> !!!Frame !!!!JFrame !!!JWindow java.awt is the old GUI package. javax.swing is the new GUI package. When they wanted to use an old name, they put J in front of it. (e.g. Frame and JFrame) When constructing javax.swing, the attempt was made to rely on the old package as much as possible. So, JFrame is a subclass of Frame. But they couldn't do this with JPanel.

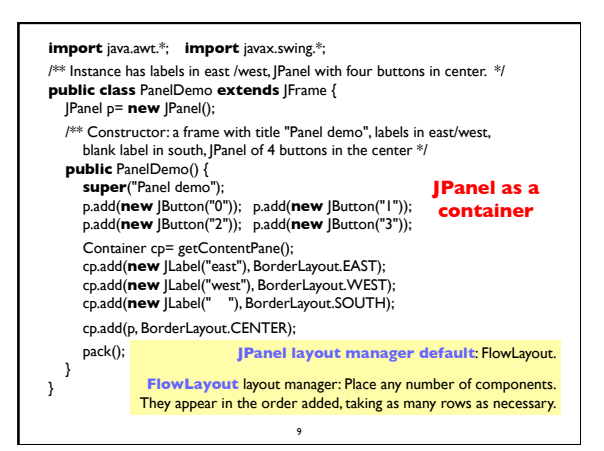

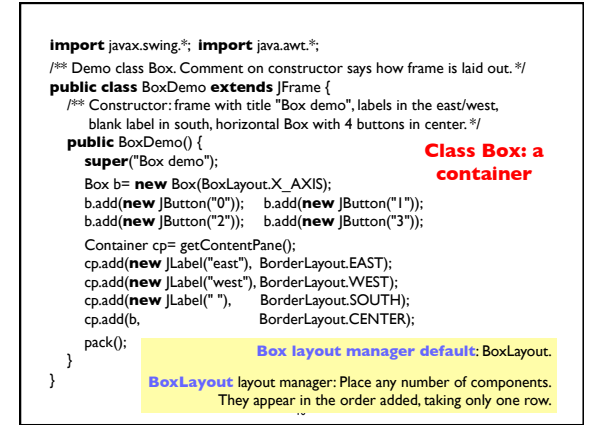

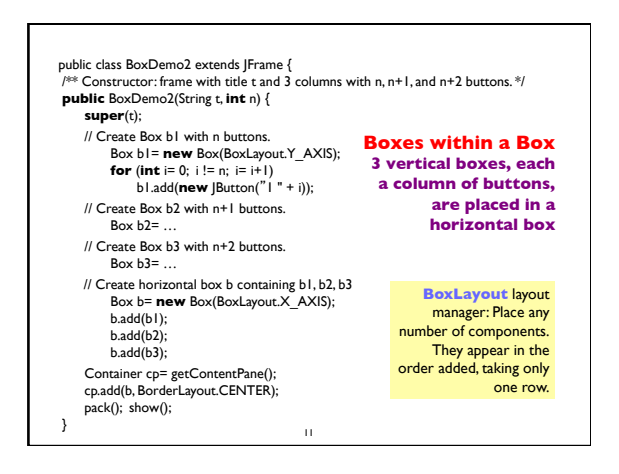

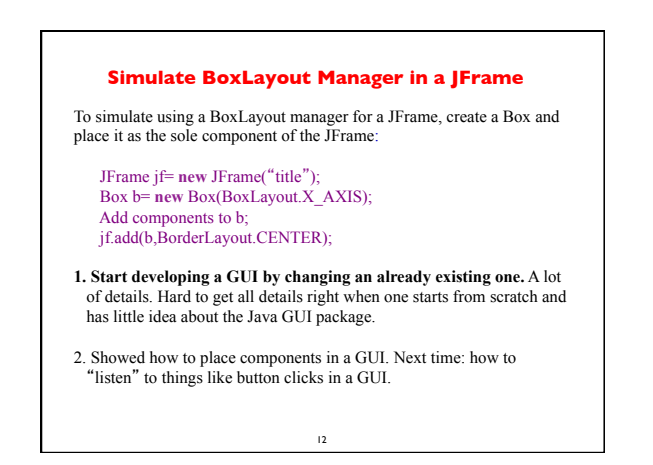